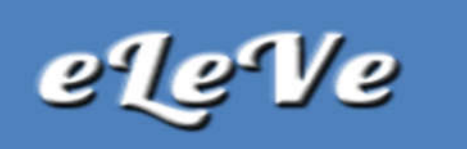

## Sistema Registral. Caracterización. Baja.

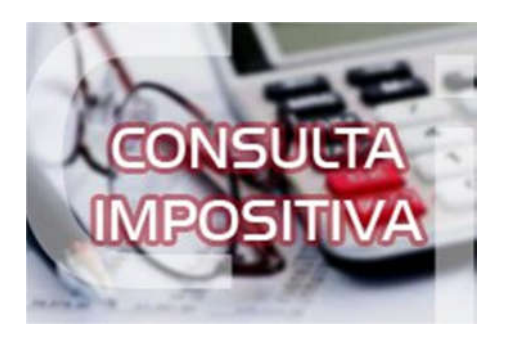

¿De qué forma doy de baja una caracterización de un contribuyente en Sistema Registral para luego poder dar de baja una actividad asociada?

Debe ingresar al servicio Sistema Registral, opción Registros especiales, Características y Registros Especiales

Para dar de baja una caracterización debe llevar a cabo los siguientes pasos:

Seleccionar la caracterización a dar de baja.

Completar el período de baja, seleccionado mes y año de la lista desplegable que presentan los campos.

Presionar el botón ?Aceptar? para continuar. El sistema despliega la pantalla de confirmación.

Caso contrario debería solicitar la baja en agencia con un F. 981.